## Instructions for enrolment

1. From the Homepage of the student platform Esse3, select Login from the side menu (Fig. 1)

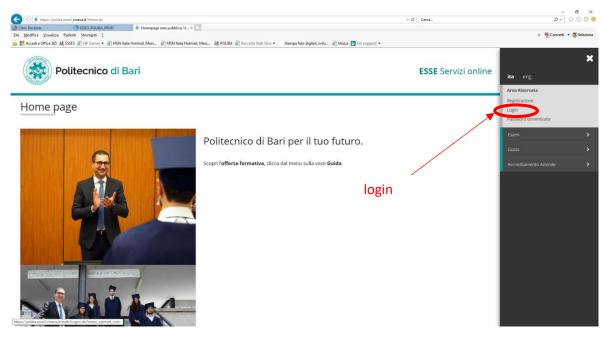

Fig. 1 login

2. After logging in, from secretarial menu item select "Immatricolazione" (Fig. 2)

| Politecnico di Bari                                                                                                    | <b>ESSE</b> Servizi o      | Area Riservata            | 2 |
|----------------------------------------------------------------------------------------------------|----------------------------|---------------------------|---|
| Messaggio per                                                                                                    |                            | Logout<br>Cambia Password |   |
| Dati non trovati in sessione                                                                                                    |                            | < Segreteria              |   |
| E' possibile che si sia cercato di navigare sul sito con i tasti del browser in funzioni che non lo supportano, oppure si sia imp<br>sia scaduta. | piegato troppo tempo per c | Test di Ammissione        |   |
| Riprovare scegliendo la funzione desiderata dal menù.                                                                                             |                            | Test di Valutazione       |   |
|                                                                                                    |                            | Esami di Stato            |   |
|                                                                                                    |                            | Immatricolazione          |   |
|                                                                                                    |                            | Titoli di studio          |   |
| Immatricolazione                                                                                                    |                            | Documenti Identità        |   |
|                                                                                                    |                            | Pagamenti                 |   |
|                                                                                                    |                            | Dichiarazione Invalidită  |   |

Fig. 2 voce di menu immatricolazione

3. You will see the list of operations for enrolment. Select "Immatricolazione" (Fig. 3)

| Politecnico di Bari                                               |                                           | ESSE S | iervizi onlii | ne                                        |
|-------------------------------------------------------------------|-------------------------------------------|--------|---------------|-------------------------------------------|
| mmatricolazione                                                   | i studio offerti dal Politecnico di Bari. |        |               |                                           |
| Attività                                                          | Sezione                                   | Info   | Stato         | Legenda:                                  |
| A - Selezione Corso di Studio                                     |                                           | 0      | Z             | Informazioni                              |
|                                                                   | Tipologia Ingresso                        | 0      | 8             | Sezione in lavorazione o<br>aperta        |
|                                                                   | Elenco Corsi di Studio                    | 0      | •             | Aperta Sezione bloccata, si attiverà a    |
|                                                                   | Elenco Percorsi di Studio                 | 0      | •             | completamento delle sezioni<br>precedenti |
|                                                                   | Riepilogo scelta didattica                | 0      | •             | Sezione correttamente                     |
| B - Richiesta Consensi                                            |                                           | 0      | A             | completata                                |
|                                                                   | Richiesta consensi                        | 0      | A             |                                           |
| C - Inserimento o modifica documento di identità                  |                                           | 0      | 6             |                                           |
|                                                                   | Riepilogo Documenti di Identità           | 0      | 6             |                                           |
| D - Inserimento Foto                                              |                                           | 0      | •             |                                           |
|                                                                   | Upload Foto                               | 0      | •             |                                           |
| E - Titoli di accesso                                             |                                           | 0      |               |                                           |
|                                                                   | Dettaglio Titoli di Accesso               | 0      | •             |                                           |
| F - Immatricolazione                                              |                                           | 0      | •             |                                           |
|                                                                   | Dati immatricolazione                     | 0      | •             |                                           |
|                                                                   | Conferma Dati Immatricolazione            | 0      | 8             |                                           |
| G - In questa pagina è possibile effettuare l'upload di documenti |                                           | 0      | •             |                                           |
|                                                                   | Riepilogo allegati                        | 0      | •             |                                           |
| H - Funzione Valuta Processo                                      |                                           | 0      | 6             | ]                                         |
|                                                                   | Valutazione processo                      | 0      |               |                                           |
| I - Riepilogo Immatricolazione                                    |                                           | 0      | •             |                                           |
|                                                                   |                                           | 6      | 6             |                                           |

Fig. 3 Processo di immatricolazione

 Choose the kind of enrolment. For the courses of studies subjected to competition (TAI, Architecture, Industrial Design, ...), choose "Immatricolazione ai corsi ad Accesso Programmato" (Fig. 4)

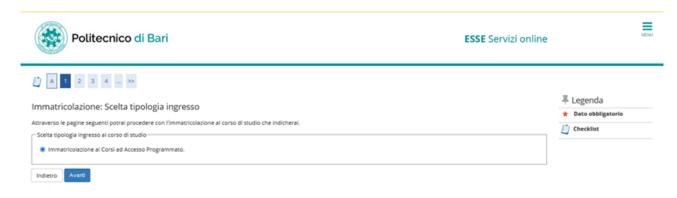

Fig. 4 Tipo immatricolazione

5. Select the course of study (Fig. 5) and select "Avanti"

| Politecnico d                                                                         | i Bari                                                                                           | ESSE Servizi online |                               |  |
|---------------------------------------------------------------------------------------|--------------------------------------------------------------------------------------------------|---------------------|-------------------------------|--|
| A 1 2 3 4 - >> Immatricolazione: Scelta con n questa pagina è presentata la scelta de | rso di studio<br>i corso di studio per cui eseguire la procedura di immatricolazione all'aceneo. |                     | Legenda     Dato obbligatorio |  |
| Facoltà                                                                               | Corso di Studio                                                                                  | Tipo Corso          | Checklist                     |  |
| Dipartimento di Meccanica, Matematica<br>e Management                                 |                                                                                                  |                     |                               |  |
|                                                                                       | INGEGNERIA GESTIONALE (D.M.270/04) [Unica categoria]                                             | Corso di Laurea     |                               |  |
| Indietro Avanti                                                                       | ·                                                                                                |                     |                               |  |

Fig. 5 Corso di studi

6. In the case of course of studies with "percorso", choose the "percorso" of interest, selecting it (Fig. 6)

| Politecnico di Bari                                                                                                    | ESSE Servizi online                            | MENU |
|----------------------------------------------------------------------------------------------------|------------------------------------------------|------|
| Immatricolazione: Scelta percorso di studio In questa pagina è presentata la scelta del percorso di studio per cui eseguire la procedura di immatricolazione. Corso di studio Corso di studio Corso di studio: INGEGNERIA GESTIONALE (D.M.270/04) | ∓ Legenda<br>★ Dato obbligatork<br>② Checklist | 5    |
| Scelta percorso di studio  Percorso di studio  INDUSTRIALE  INFORMAZIONE  Indietro  Avanti                                                                                                    |                                                |      |

Fig. 6 Scelta percorso

7. A summary of the operations selected will be displayed (Fig. 7).

|                                                                                                    | E                                                                                                    | SSE Servizi online         | MENU |
|----------------------------------------------------------------------------------------------------|----------------------------------------------------------------------------------------------------|----------------------------|------|
| 🖄 « " 2 3 4 B 1 " »                                                                                                    |                                                                                                    |                            |      |
| Conferma scelta Corso di Studio                                                                                                    |                                                                                                    | 🐺 Legenda                  |      |
|                                                                                                    |                                                                                                    | Checklist                  |      |
| n questa pagina sono riepilogate tutte le sceite impostate. Se corrette, p<br>– Corso di studio –                                                                                                    | rocedi con la conferma, altrimenti utilizza il tasto "Indietro" per apportare le modifiche.             |                            |      |
| Tipo domanda di immatricolazione                                                                                                    |                                                                                                    |                            |      |
| Facoltà                                                                                                    | Dipartimento di Meccanica, Matematica e Management                                                      |                            |      |
| Tipo di Titolo di Studio                                                                                                    | Laurea di Primo Livello                                                                                 |                            |      |
| Tipo di Corso di Studio                                                                                                    | Corso di Laurea                                                                                         |                            |      |
| Anno Accademico                                                                                                    | 2021/2022                                                                                               |                            |      |
| Corso di Studio                                                                                                    | INGEGNERIA GESTIONALE (D.M.270/04)                                                                      |                            |      |
| Ordinamento di Corso di Studio                                                                                                    |                                                                                                    |                            |      |
| 8. Then you will see the cons                                                                                                    | Fig. 7 Riepilogo                                                                                        | ud the concept for the     |      |
| •                                                                                                    | sent to carry out the exams in streaming a<br>ing to Regolamento UE 679/2016 (informa                   |                            | MENU |
| processing of data accord<br>8)<br>Politecnico di Bari                                                                                                    | ing to Regolamento UE 679/2016 (informa                                                                 | ativa sulla privacy) (Fig. | MENU |
| processing of data accord<br>8)<br>Politecnico di Bari<br>Modifica Privacy Policy: Riepilogo<br>In questa pagina viene visualizzato il modulo per l'Inserimento o la mod<br>Consenso a effettuare esami in streaming                                             | ing to Regolamento UE 679/2016 (informa                                                                 | ativa sulla privacy) (Fig. | MENU |
| processing of data accord<br>8)<br>Politecnico di Bari                                                                                                    | ing to Regolamento UE 679/2016 (informa                                                                 | ativa sulla privacy) (Fig. | MENU |
| processing of data accord<br>8)<br>Politecnico di Bari<br>Modifica Privacy Policy: Riepilogo<br>In questa pagina viene visualizzato il modulo per l'inserimento o la mod<br>Consenso a effettuare esami in streaming<br>Consenso a effettuare esami in streaming | ing to Regolamento UE 679/2016 (informa                                                                 | ativa sulla privacy) (Fig. | MENU |
| processing of data accord<br>8)<br>Politecnico di Bari<br>Modifica Privacy Policy: Riepilogo<br>In questa pagina viene visualizzato il modulo per l'inserimento o la mod<br>Consenso a effettuare esami in streaming<br>Consenso a effettuare esami in streaming | ing to Regolamento UE 679/2016 (informa<br>Ifica dell'autorizzazione al trattamento dei dati personali. | ativa sulla privacy) (Fig. | MENU |

Indietro Avanti

Visualizza documento completo

Fig. 8 Consensi per gli esami in streaming e per la privacy

9. Then it is necessary to upload your identity document, by selecting "inserisci nuovo documento di identità".

After, it will be possible to view the uploaded document by selecting

| or to delete the document (after a possible error), by selecting | () | (Fig. 9). Select "prosegui" |
|------------------------------------------------------------------|----|-----------------------------|
| to continue the process.                                         |    |                             |

| 🖄 « 1 C 1 I                       |           |                      |               |               |       |                   |        | <b>∓</b> Legenda    |
|-----------------------------------|-----------|----------------------|---------------|---------------|-------|-------------------|--------|---------------------|
| Documenti di identità             |           |                      |               |               |       |                   |        | Checklist           |
| Tipologia Documento               | Numero    | Ente Rilascio        | Data Rilascio | Data Scadenza | Stato | Presenza allegati | Azioni | o Documento Valido  |
| Carta Identità                    | AM4626390 | COMUNE DI MOLFETTATI | 21/08/2017    | 07/07/2023    | •     | Si                | 9      | e Documento Scaduto |
|                                   |           |                      |               |               |       |                   |        | Dettaglio documento |
| Inserisci nuovo documento di ider | ntita     |                      |               |               |       |                   |        | Cancella documento  |
| Indietro Prosegui                 |           |                      |               |               |       |                   |        | 14                  |

Fig. 9 Documenti di identità

10. It is necessary to upload a photo. To upload a photo select "sfoglia" and select a photo on your device. Then select "Upload foto". Photo will be displayed in "Anteprima photo" and associated with your own career. Select "Conferma" to continue.(Fig. 10)

| Politecnico di Bari                                                                                                    | ESSE Servizi or                                                                    | line      |
|----------------------------------------------------------------------------------------------------|------------------------------------------------------------------------------------|-----------|
| Registrazione: Foto personale                                                                                                    |                                                                                    |           |
| elezionare la foto da caricare e premere il puisante "Upioad Foto".                                                                                  |                                                                                    |           |
| ) « _ 1 D 1 E 1 _ >>                                                                                                    | (                                                                                  |           |
| Anteprima Foto                                                                                                    | Sfogla) Nessun file selezionato.                                                   |           |
|                                                                                                    | Nota: le dimensioni della foto devono essere 35x40mm (Max 20 MByte)<br>Upload Foto | Checklist |
|                                                                                                    |                                                                                    |           |
| L'anteprima dell'immagine non è supportata su lE di versioni inferiori alla 10.<br>NOTA: per caricare l'Immagine cliccare sul pulsante 'Upload Foto' |                                                                                    |           |

Fig. 10 Inserimento foto

11. After uploading the photo, it is necessary, if not present, to insert entry qualification to the course (Diploma or Degree already obtained).

For those who participated in a competition, the entry qualification had not probably been obtained yet, so you must confirm the entry qualification by entering the details(Fig. 11). To insert a new qualification, different from that one already inserted, select "Inserisci". To display the qualification already inserted, select .To delete the qualification entered, select

 $^{60}$  . To change the qualification already entered, entering the date and the vote, select

**IMPORTANT:** This is the operation that must be carried out by all those who, at the time of registration in the admission competition, have inserted the future qualification they have obtained subsequently

| <u> </u>              | 1 E 1 F 1 >>                                                                                                    |                                                                                                    |                 |                                              |                                         |
|-----------------------|----------------------------------------------------------------------------------------------------|----------------------------------------------------------------------------------------------------|-----------------|----------------------------------------------|-----------------------------------------|
| Dettaglio ti          | itoli richiesti                                                                                                  |                                                                                                    |                 |                                              | 🐺 Legenda                               |
| 0                     | è necessario dichiarare i titoli di studio.                                                                      |                                                                                                    |                 |                                              | Checklist                               |
|                       |                                                                                                    |                                                                                                    |                 |                                              | Completato                              |
|                       | il titolo di accesso sia già stato inserito in fase di i<br>ione <b>"Titoli che non validano la combinazione</b> | scrizione al concorso, è necessario completare le informazioni mancanti utilizzando il tas<br>".                                                                                                    | ito di "M       | lodifica titolo" presente tra le             | 🛷 Non Completato                        |
| Altrimenti, è nec     | cessario inserire i titoli di studio obbligatori per l                                                           | 'immatricolazione utilizzando il tasto "Inserisci".                                                                                                    |                 |                                              | <ul> <li>Titolo dichiarato</li> </ul>   |
|                       |                                                                                                    |                                                                                                    |                 |                                              | <ul> <li>Titolo obbligatorio</li> </ul> |
| ⊤ Titoli di St        | tudio Obbligatori                                                                                                |                                                                                                    |                 |                                              | Titolo non obbligatorio                 |
|                       | guire è necessario completare l'inserimento di t                                                                 | uti i titali di mulia abblicatori                                                                                                    |                 |                                              | Modifica titolo                         |
|                       | gane e necessario completare inisermiento are                                                                    |                                                                                                    | -               |                                              | 🔍 Visualizza dettaglio titolo           |
| Stato<br>blocco Titol | lo                                                                                                    | Note                                                                                                    | Stato<br>Titolo | Azioni                                       | G Cancella titolo                       |
| V Titolo              | lo di Scuola Superiore                                                                                           |                                                                                                    | •               | Inserisci                                    |                                         |
| Titoli che i          | non validano la combinazione                                                                                     |                                                                                                    |                 |                                              | ]                                       |
| Titolo                | No                                                                                                    | te                                                                                                    |                 | Azioni                                       |                                         |
| Titolo di Scuo        | De Superiore De                                                                                                  | ttagli Titolo:<br>• Anno Conseguimento: 2021<br>• Dettaglio: Maurità scientifica<br>• Stato: in ipotesi<br>J. Causa/e di incoerenza con la combinazione richiesta:<br>• Il titolo è richiesto in stato conseguito. |                 | D (1) (2) (2) (2) (2) (2) (2) (2) (2) (2) (2 |                                         |
| Indietro Pr           | frocedi                                                                                                    |                                                                                                    |                 |                                              |                                         |

Fig. 11 Titolo di accesso

12. Enter the required details of Diploma (Type of Diploma, year, date , vote and possible praise...) or if you have entered the future qualification (obtained subsequently) you can only change the qualification entering the date and the vote (Fig. 12)

| Dati del Titolo di scuola            | a superiore                                                                                              | Legenda Dato obbligatorio |
|--------------------------------------|----------------------------------------------------------------------------------------------------|---------------------------|
| Inserisci adesso il tipo di maturità | l'anno di conseguimento e il voto. Se hai frequentato l'anno integrativo compila anche i restanti campi. | Checklist                 |
| Titolo di scuola superiore           |                                                                                                    | Checkist                  |
| Situazione Titolo*                   | O conseguito                                                                                             |                           |
|                                      | non ancora conseguito                                                                                    |                           |
| Tipo maturità*                       | Maturità scientifica 🗸                                                                                   |                           |
| Anno conseguimento*                  | 2021                                                                                                    |                           |
| Data conseguimento                   |                                                                                                    |                           |
|                                      | (gg/MM/yyyy)                                                                                             |                           |
| Voto                                 |                                                                                                    |                           |
| Lode                                 |                                                                                                    |                           |
| Indirizzo                            |                                                                                                    |                           |
| Anno Integrativo                     | Nessuno                                                                                                  |                           |
|                                      | O Anno integrativo in questo istituto                                                                    |                           |
|                                      | O Anno integrativo in altro istituto                                                                     |                           |
| Anno integrazione                    |                                                                                                    |                           |
| Indietro Procedi                     |                                                                                                    | -                         |

Fig. 12 Dettagli titolo di studio

13. Therefore enrolment details are required. Select the kind of enrolment. If you were already enrolled at another University, enter the date of first registration at the University of origin and indicate the University of origin, otherwise select today. In the case of "Portatore di handicap" (disabled person) select SI (Fig. 13).

| natricolazione: Dati                                              | immatricolazione                             | Legenda Dato obbligatorio |
|-------------------------------------------------------------------|----------------------------------------------|---------------------------|
| questa pagina vengono richiest                                    | i altri dati necessari all'immatricolazione. | Checklist                 |
| lipo di immatricolazione                                          |                                              | Checkist                  |
| Tipo:*                                                            | Immatricolazione standard v                  |                           |
| Dati prima immatricolazione ne                                    | sistema universitario                        |                           |
| Anno Accademico:*                                                 | 2021/2022 ~                                  |                           |
| Data di prima<br>immatricolazione nel<br>sistema universitario:   | (85/WW/))))                                  |                           |
| Ateneo di prima<br>immatricolazione nel<br>sistema universitario: | • • •                                        |                           |
| Ulteriori dati                                                    |                                              |                           |
| Sedi:*                                                            | Bari - sede amministrativa e didattica 🗸 🗸   |                           |
| Categoria<br>Amministrativa:*                                     | Unica categoria v                            |                           |
| Portatore di handicap:*                                           | ○ Si ● No                                    |                           |

Fig. 13 Dettagli immatricolazione

14. Select the kind of enrolment, if Full Time or Part Time (Fig. 14) (For enrolment at Master's degree after 31.01.2022 is mandatory to select part time)

| [] < - 1 F 1 2 G - >>                                                                                                    | 📮 Legenda |  |  |  |
|----------------------------------------------------------------------------------------------------|-----------|--|--|--|
| Immatricolazione: Scelta part-time                                                                                                    |           |  |  |  |
| La modalità di iscrizione part-time permette di distribuire in due anni accademici la frequenza delle attività formative previste in un anno di corso. |           |  |  |  |
| Part Time                                                                                                    | ] —       |  |  |  |
| Tipo:* FullTime ~                                                                                                    |           |  |  |  |
|                                                                                                    |           |  |  |  |
| Indietro Avanti                                                                                                    |           |  |  |  |

Fig. 14 Tipo di immatricolazione

15. You will see a summary of the information already entered that must be verified and confirmed (Fig. 15)

| onferma scelte precedenti                                                                                                    |                                                    | Elegenda |
|----------------------------------------------------------------------------------------------------|----------------------------------------------------|----------|
| uesta pagina sono riepilogate tutte le scelte impostate. Se corrette,                                                                                                    | Checklist                                          |          |
| Dati immatricolazione                                                                                                    |                                                    |          |
|                                                                                                    |                                                    |          |
| nno Accademico                                                                                                    | 2021/2022                                          |          |
| coltà                                                                                                    | Dipartimento di Meccanica, Matematica e Management |          |
| po di Titolo di Studio                                                                                                    | Laurea di Primo Livello                            |          |
| po di Corso di Studio                                                                                                    | Corso di Laurea                                    |          |
| po domanda di immatricolazione                                                                                                    | Immatricolazione standard                          |          |
| orso di Studio                                                                                                    | INGEGNERIA GESTIONALE (D.M.270/04)                 |          |
| rdinamento di Corso di Studio                                                                                                    | INGEGNERIA GESTIONALE (D.M.270/04)                 |          |
| Dati immatricolazione al Sistema Universitari                                                                                                    |                                                    |          |
| Dati immatricolazione al Sistema Universitari<br>.A. Immatricolazione SU                                                                                                    | 2021/2022                                          |          |
| .A. Immatricolazione SU                                                                                                    |                                                    |          |
| A. Immatricolazione SU<br>ata Immatricolazione SU                                                                                                    |                                                    |          |
| A. Immatricolazione SU<br>ata Immatricolazione SU<br>teneo Immatricolazione SU                                                                                                    |                                                    |          |
| A. Immatricolazione SU<br>ata Immatricolazione SU<br>teneo Immatricolazione SU                                                                                                    |                                                    |          |
| A. Immatricolazione SU<br>ata Immatricolazione SU<br>ieneo Immatricolazione SU<br>Itri Dati di Immatricolazione                                                                         |                                                    |          |
| A. Immatricolazione SU<br>ata Immatricolazione SU<br>teneo Immatricolazione SU<br>Altri Dati di Immatricolazione<br>ategoria Amministrativa                                             | 2021/2022                                          |          |
| A. Immatricolazione SU<br>ata Immatricolazione SU<br>teneo Immatricolazione SU<br>Utri Dati di Immatricolazione<br>ategoria Amministrativa<br>pologia didattica                         | 2021/2022                                          |          |
|                                                                                                    | 2021/2022                                          |          |
| A. Immatricolazione SU<br>ata Immatricolazione SU<br>teneo Immatricolazione SU<br>Altri Dati di Immatricolazione<br>ategoria Amministrativa<br>ipologia didattica<br>tato occupazionale | 2021/2022<br>Unica categoria                       |          |
| A. Immatricolazione SU<br>ata Immatricolazione SU<br>teneo Immatricolazione SU<br>Iltri Dati di Immatricolazione<br>ategoria Amministrativa<br>ipologia didattica<br>iato occupazionale | 2021/2022<br>Unica categoria                       |          |

16. Therefore you must attach all the documents required for enrolment (Fig. 16)

| G 1 H 1     G     G | >>          |           |        |                    |
|----------------------------------------------------------------------------------------------------|-------------|-----------|--------|--------------------|
| Allegati domanda di Immatrico<br>In questa pagina è possibile effettuare il cario                                                                                                    | F Legenda   |           |        |                    |
| Lista allegati                                                                                                    |             |           |        | Oettaglio Modifica |
| Titolo                                                                                                    | Descrizione | Nome file | Azioni | 6 Elimina          |
|                                                                                                    |             |           |        |                    |
|                                                                                                    |             |           | S 🛸 🔞  | Informazione       |
| Inserisci Allegato                                                                                                    |             |           | 9. 🗟 🕅 | Informazione       |

Fig. 16 Allegati

17. At the end of the process, an evaluation of the process will be required (Fig. 17).

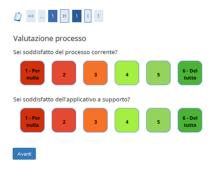

Fig. 17 Valutazione processo

18. After enrolment, select the payment from the menu. You will see the taxes already paid and the fee to pay to complete the enrolment (Fig.18). A red dot indicates that the fee has not yet been paid, a green one indicates that the payment has already been carried out.

| Elenco                            | Tasse                                           |                                                                                                    |                                                        |                                     |                                                       |                                                      |
|-----------------------------------|-------------------------------------------------|----------------------------------------------------------------------------------------------------|--------------------------------------------------------|-------------------------------------|-------------------------------------------------------|------------------------------------------------------|
| uesta pagina)                     | visualizza la lista de                          | ile tasse e l'importo relativo.                                                                                                    |                                                        |                                     |                                                       |                                                      |
| egnalo, comun<br>noltre, che scao | nque, l'opportunità di<br>duta una qualsiasi de | to di un nuovo sistema di pagamento (vedi guida: PAGOPA), con questo nuovo sistema l'accredito è immediato (ma<br>effettuare il pagamento con quaiche giorno di anticipo rispetto alla data di scadenza. L'immatricolazione/iscrizione<br>elie rate, in assenza dell'acquizisione dell'avventuo pagamento de parte dei sistema, non potral iscriversi e sostener<br>es vigenze. ATTRUDNE ssamon fortunu viudi i soli pagamenti effettuati stimite incruito Pagan on sistanno nito | si attiverà solo dopo l'acq<br>alcun esame e che succe | uisizione del pi<br>ssivamente ti v | agamento della prima ra<br>errà calcolato il "contrib | ta delle Tasse. Ti ricord<br>uto di ritardato pagami |
|                                   |                                                 | rate, successive alla prima, per ogni Anno Accademico verrà effettuato alla fine mese di Gennaio sulla base dell'acc<br>nno, (esempio: il calcolo delle rate successive alla prima per A.A. 2020/2021 sarà effettuato alla fine di Gennaio 2020                                                                                                    |                                                        |                                     |                                                       |                                                      |
| ddebiti fatt                      | urati                                           |                                                                                                    |                                                        |                                     | Cerca                                                 | ٩                                                    |
| Fattura                           | Codice IUV                                      | Descrizione                                                                                                    | Data<br>Scadenza                                       | Importo                             | Stato Pagamento                                       | Pagamento<br>PagoPA                                  |
| 1085133                           | 000000016827073                                 | Matricola 584089 - Corso di Laurea - INGEGNERIA GESTIONALE (D.M.270/04)<br>- Tassa d'iscrizione A.A. 2021/2022                                                                                                    | 30/07/2021                                             | 136,00 €                            | on pagato                                             | M ABILITATO                                          |
| 1065525                           | 000000014869932                                 | Test di Ammitssione Ingegneria 2021 - Sessione ANTICIPATA - Corso di Laurea - INGEGNERIA GESTIONALE<br>(D.M.270104)<br>- CONCORSO A.A. 2021/2022                                                                                                    | 15/04/2021                                             | 30,00 €                             | pagato<br>confermato                                  |                                                      |
| egenda:                           |                                                 |                                                                                                    |                                                        |                                     |                                                       |                                                      |
| non pagat                         | 0                                               |                                                                                                    |                                                        |                                     |                                                       |                                                      |
| pagament                          | o in attesa                                     |                                                                                                    |                                                        |                                     |                                                       |                                                      |
|                                   | igato confermato                                |                                                                                                    |                                                        |                                     |                                                       |                                                      |
| 🤊 abilitato il                    | pagamento con Pag                               | zoPA                                                                                                    |                                                        |                                     |                                                       |                                                      |
| eseguita la                       | a stampa avviso Pag                             | oPA                                                                                                    |                                                        |                                     |                                                       |                                                      |
|                                   |                                                 |                                                                                                    |                                                        |                                     |                                                       |                                                      |

Fig. 18 Elenco Tasse